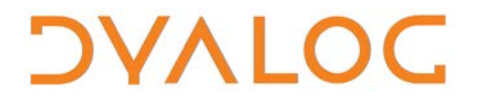

**The tool of thought for expert programming**

# **User Commands Release Notes**

## **User Commands Version 2.1**

Dyalog Limited

Minchens Court, Minchens Lane Bramley, Hampshire RG26 5BH United Kingdom

tel: +44(0)1256 830030 fax: +44 (0)1256 830031 email: [support@dyalog.com](mailto:support@dyalog.com) http://www.dyalog.com

Dyalog is a trademark of Dyalog Limited Copyright © 1982-2016

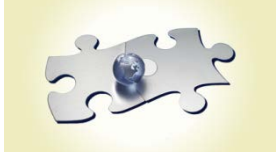

*Dyalog is a trademark of Dyalog Limited Copyright 1982 - 2016 by Dyalog Limited. All rights reserved.*

*Version 2.1*

*Revision: 20160329\_210*

*No part of this publication may be reproduced in any form by any means without the prior written permission of Dyalog Limited, Minchens Court, Minchens Lane, Bramley, Hampshire, RG26 5BH, United Kingdom.*

*Dyalog Limited makes no representations or warranties with respect to the contents hereof and specifically disclaims any implied warranties of merchantability or fitness for any particular purpose. Dyalog Limited reserves the right to revise this publication without notification.*

*SQAPL is copyright of Insight Systems ApS. UNIX is a registered trademark of The Open Group. Windows, Windows Vista, Visual Basic and Excel are trademarks of Microsoft Corporation. Oracle and Java are registered trademarks of Oracle and/or its affiliates. All other trademarks and copyrights are acknowledged.*

## **Contents**

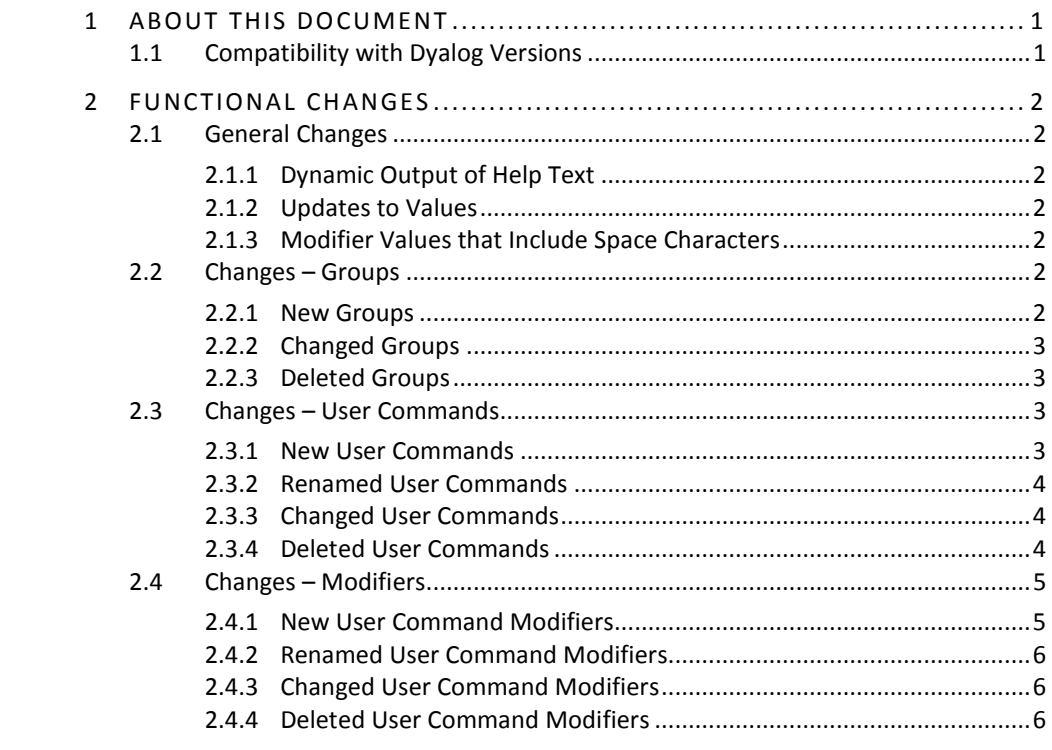

## **DYALOC**

## <span id="page-3-0"></span>**1 About This Document**

This document describes the changes and new features in user commands version 2.1 (released with the first release of Dyalog version 15.0) compared with user commands version 2.01 (released with the first release of Dyalog version 14.1).

## <span id="page-3-1"></span>**1.1 Compatibility with Dyalog Versions**

The user command framework version 2.1 is compatible with all supported versions of Dyalog (that is, 15.0, 14.1 and 14.0).

The user command JUUpdate can be called to upgrade user commands to the latest version if you are running Dyalog with administrator rights.

# **OVALO**

## <span id="page-4-0"></span>**2 Functional Changes**

This chapter details the changes made to user commands for version 2.1.

## <span id="page-4-1"></span>**2.1 General Changes**

### 2.1.1 Dynamic Output of Help Text

<span id="page-4-2"></span>Output from calls that start with  $\overline{\ }$ ? now adhere to the value of  $\overline{\mathsf{D}}$ PW rather than using a fixed print width (which could result in arbitrary line wrapping and possibly necessitate horizontal scrolling).

Specifically, this applies to:

- ]? list the names of all user commands in their groups
- ]? + list and describe all user commands in their groups
- ]?? display general help information
- ]?  $\leq$   $\frac{1}{5}$   $\leq$   $\frac{1}{5}$   $\leq$   $\leq$   $\leq$   $\leq$   $\leq$  and describe all user commands in the specified group
- ]? < cmd > display the help for the specified user command

This enhancement requires  $\square$ PW to be set to automatic; the output is then adjusted according to the width of the Session window when the call is made.

### 2.1.2 Updates to Values

<span id="page-4-4"></span><span id="page-4-3"></span>User commands that change a value now return the previous setting for that value.

### 2.1.3 Modifier Values that Include Space Characters

Modifier values that include space characters must now be enclosed within single or double quotation marks.

## <span id="page-4-5"></span>**2.2 Changes – Groups**

Some changes have been made to the groups under which user commands with common features are grouped.

## 2.2.1 New Groups

<span id="page-4-6"></span>Some new groups have been added. These are detailed in Table *1*.

#### *Table 1***. New Groups**

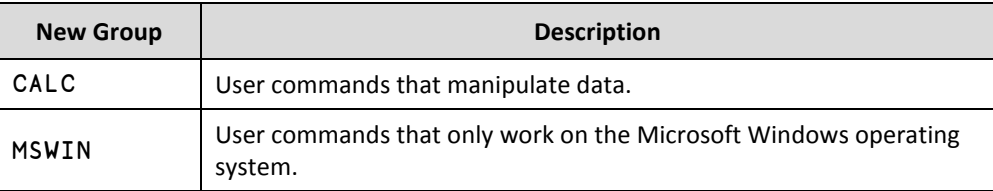

## 2.2.2 Changed Groups

<span id="page-5-0"></span>Some user commands have been moved into different groups. These are detailed in Table *2*.

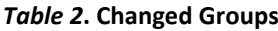

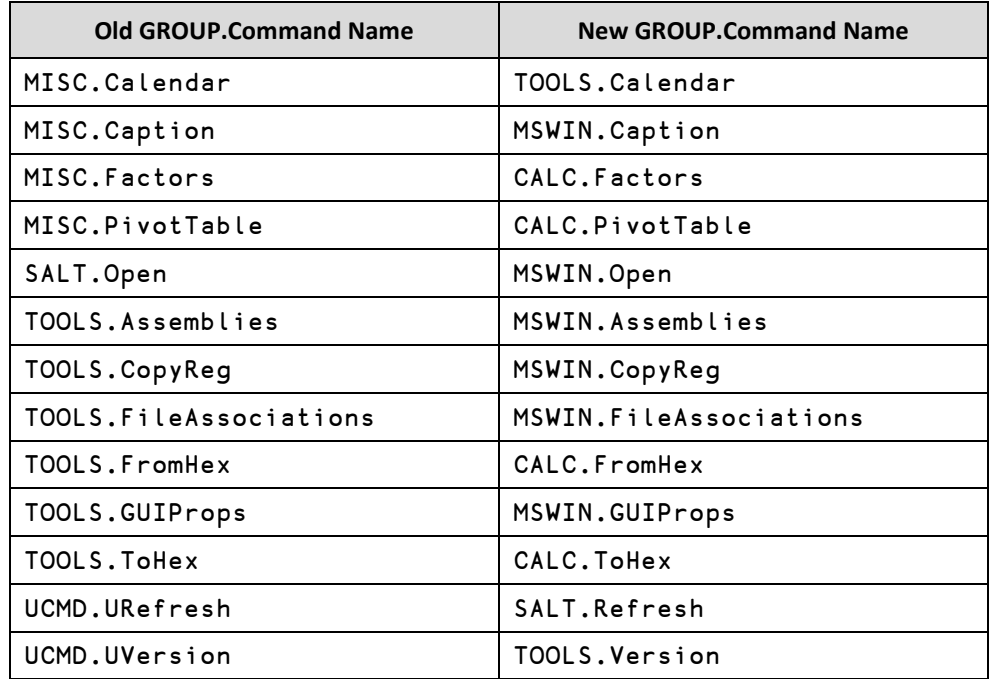

## 2.2.3 Deleted Groups

<span id="page-5-1"></span>Superfluous groups have been deleted. These are detailed in Table *3*.

### *Table 3***. Deleted Groups**

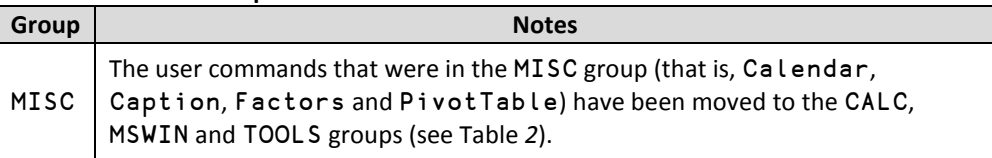

## <span id="page-5-2"></span>**2.3 Changes – User Commands**

## 2.3.1 New User Commands

<span id="page-5-3"></span>Some new user commands have been added. These are detailed in Table *4*.

#### *Table 4***. New User Commands**

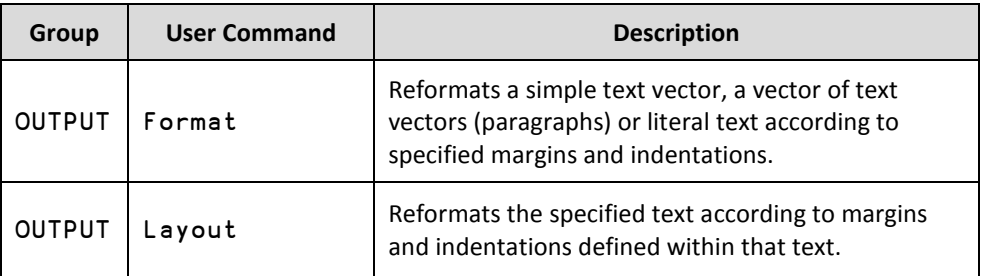

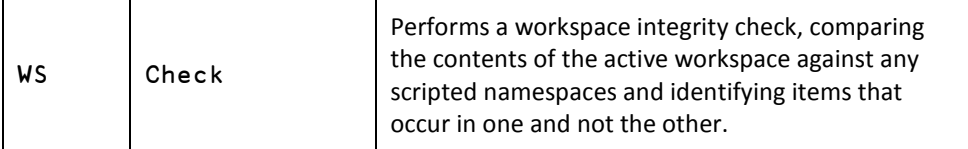

## 2.3.2 Renamed User Commands

<span id="page-6-0"></span>Some user commands have been renamed. These are detailed in Table *5*.

### *Table 5***. Changed User Commands**

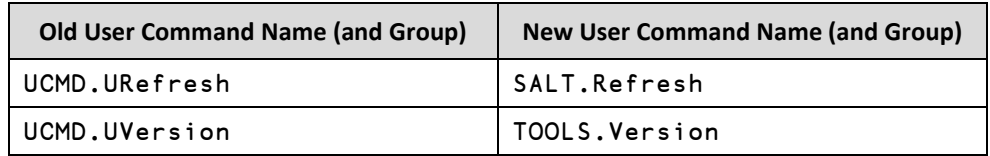

## 2.3.3 Changed User Commands

<span id="page-6-1"></span>Some user commands have been changed. These are detailed in Table *6*.

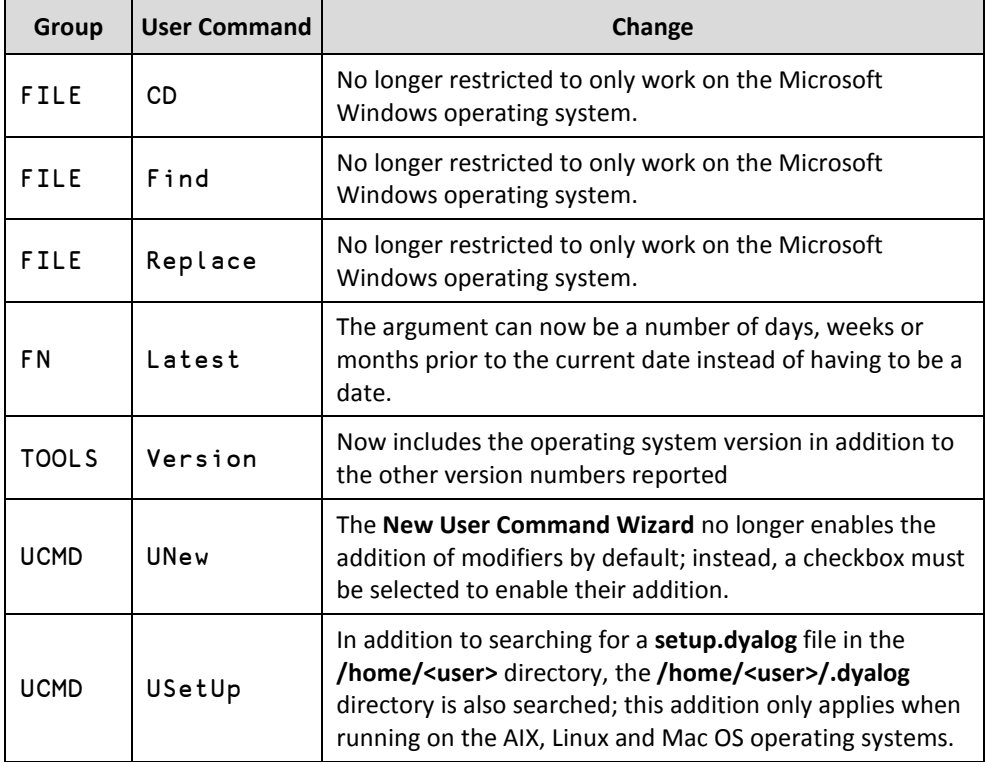

### *Table 6***. Changed User Commands**

## 2.3.4 Deleted User Commands

<span id="page-6-2"></span>Superfluous user commands have been deleted. These are detailed in Table *7*.

### *Table 7***. Deleted User Commands**

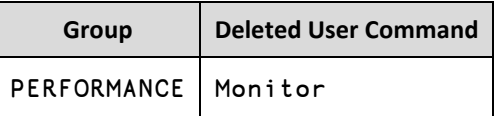

## <span id="page-7-0"></span>**2.4 Changes – Modifiers**

## 2.4.1 New User Command Modifiers

<span id="page-7-1"></span>New modifiers have been added to some user commands to enhance their functionality. These are detailed in Table *8*.

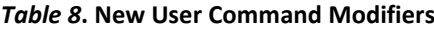

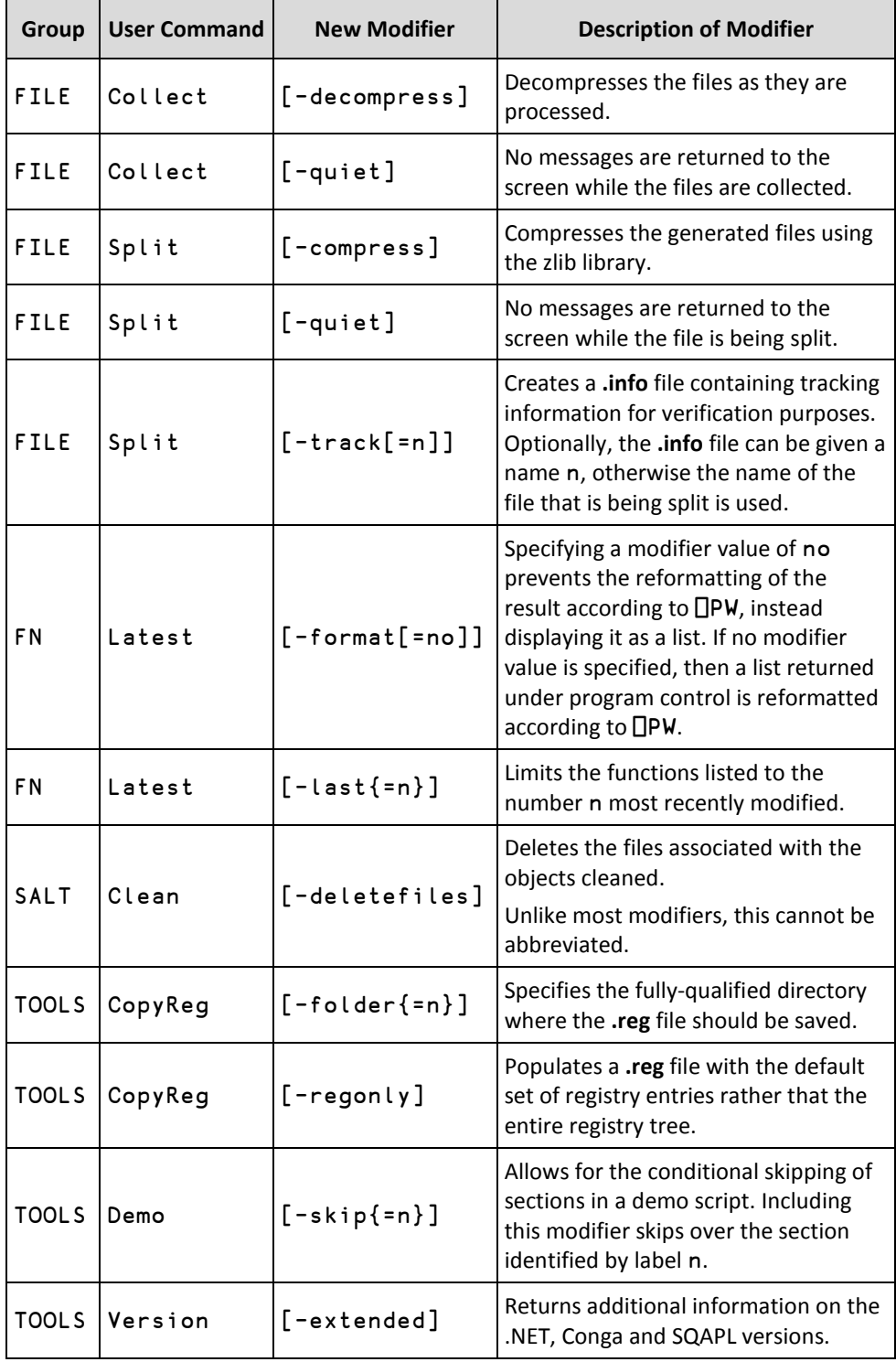

## 2.4.2 Renamed User Command Modifiers

<span id="page-8-0"></span>Some user command modifiers have been renamed to better describe their purpose. These are detailed in Table *9*.

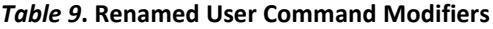

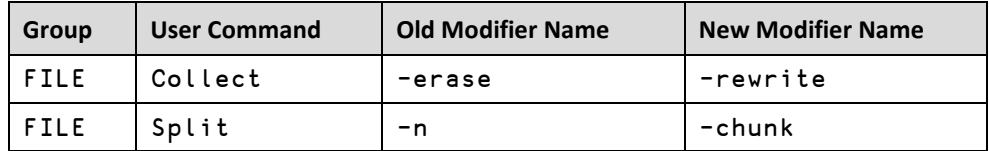

## 2.4.3 Changed User Command Modifiers

<span id="page-8-1"></span>Some user command modifiers have been changed. These are detailed in Table *10*.

*Table 10***. Changed User Command Modifiers**

| Group | <b>User Command</b> | <b>Modifier Name</b> | <b>Notes</b>                                                                                                    |
|-------|---------------------|----------------------|----------------------------------------------------------------------------------------------------|
| WS    | FindRefs            | -alias               | Previously, this modifier was a switch;<br>including it meant that all aliases were<br>shown and excluding it meant that<br>only one alias was shown. Now:<br>if present without a modifier<br>value, then all aliases are shown<br>if present with a modifier value of<br>$\bullet$<br>n, then up to n aliases are shown<br>if not present, no aliases are<br>shown |

## 2.4.4 Deleted User Command Modifiers

<span id="page-8-2"></span>Superfluous user command modifiers have been deleted. These are detailed in Table *11*.

*Table 11***. Deleted User Command Modifiers**

| Group | <b>User Command</b> | <b>Modifier Name</b> | <b>Notes</b>                                                                                                    |
|-------|---------------------|----------------------|----------------------------------------------------------------------------------------------------|
| WS    | FindRefs            | -root                | Values previously specified using this<br>modifier are now supplied as<br>arguments, for example:<br>was: ]FindRefs -root=ABC<br>now: ]FindRefs ABC |